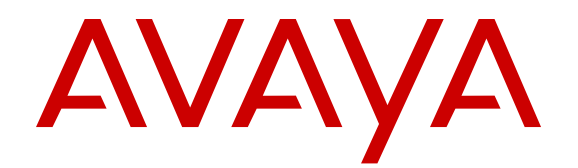

# **Documentation Reference for VSP Operating System Software**

Release 6.0 NN47227-100 Issue 08.01 November 2016

#### **Notice**

While reasonable efforts have been made to ensure that the information in this document is complete and accurate at the time of printing, Avaya assumes no liability for any errors. Avaya reserves the right to make changes and corrections to the information in this document without the obligation to notify any person or organization of such changes.

#### **Documentation disclaimer**

"Documentation" means information published in varying mediums which may include product information, operating instructions and performance specifications that are generally made available to users of products. Documentation does not include marketing materials. Avaya shall not be responsible for any modifications, additions, or deletions to the original published version of Documentation unless such modifications, additions, or deletions were performed by or on the express behalf of Avaya. End User agrees to indemnify and hold harmless Avaya, Avaya's agents, servants and employees against all claims, lawsuits, demands and judgments arising out of, or in connection with, subsequent modifications, additions or deletions to this documentation, to the extent made by End User.

#### **Link disclaimer**

Avaya is not responsible for the contents or reliability of any linked websites referenced within this site or Documentation provided by Avaya. Avaya is not responsible for the accuracy of any information, statement or content provided on these sites and does not necessarily endorse the products, services, or information described or offered within them. Avaya does not guarantee that these links will work all the time and has no control over the availability of the linked pages.

#### **Warranty**

Avaya provides a limited warranty on Avaya hardware and software. Refer to your sales agreement to establish the terms of the limited warranty. In addition, Avaya's standard warranty language, as well as information regarding support for this product while under warranty is available to Avaya customers and other parties through the Avaya Support website: [https://support.avaya.com/helpcenter/](https://support.avaya.com/helpcenter/getGenericDetails?detailId=C20091120112456651010)

[getGenericDetails?detailId=C20091120112456651010](https://support.avaya.com/helpcenter/getGenericDetails?detailId=C20091120112456651010) under the link "Warranty & Product Lifecycle" or such successor site as designated by Avaya. Please note that if You acquired the product(s) from an authorized Avaya Channel Partner outside of the United States and Canada, the warranty is provided to You by said Avaya Channel Partner and not by Avaya.

"Hosted Service" means an Avaya hosted service subscription that You acquire from either Avaya or an authorized Avaya Channel Partner (as applicable) and which is described further in Hosted SAS or other service description documentation regarding the applicable hosted service. If You purchase a Hosted Service subscription, the foregoing limited warranty may not apply but You may be entitled to support services in connection with the Hosted Service as described further in your service description documents for the applicable Hosted Service. Contact Avaya or Avaya Channel Partner (as applicable) for more information.

#### **Hosted Service**

THE FOLLOWING APPLIES ONLY IF YOU PURCHASE AN AVAYA HOSTED SERVICE SUBSCRIPTION FROM AVAYA OR AN AVAYA CHANNEL PARTNER (AS APPLICABLE), THE TERMS OF USE FOR HOSTED SERVICES ARE AVAILABLE ON THE AVAYA WEBSITE, [HTTPS://SUPPORT.AVAYA.COM/LICENSEINFO](https://support.avaya.com/LicenseInfo) UNDER THE LINK "Avaya Terms of Use for Hosted Services" OR SUCH SUCCESSOR SITE AS DESIGNATED BY AVAYA, AND ARE APPLICABLE TO ANYONE WHO ACCESSES OR USES THE HOSTED SERVICE. BY ACCESSING OR USING THE HOSTED SERVICE, OR AUTHORIZING OTHERS TO DO SO, YOU, ON BEHALF OF YOURSELF AND THE ENTITY FOR WHOM YOU ARE DOING SO (HEREINAFTER REFERRED TO INTERCHANGEABLY AS "YOU" AND "END USER"), AGREE TO THE TERMS OF USE. IF YOU ARE ACCEPTING THE TERMS OF USE ON BEHALF A COMPANY OR OTHER LEGAL ENTITY, YOU REPRESENT THAT YOU HAVE THE AUTHORITY TO BIND SUCH ENTITY TO THESE TERMS OF USE. IF YOU DO NOT HAVE SUCH AUTHORITY, OR

IF YOU DO NOT WISH TO ACCEPT THESE TERMS OF USE, YOU MUST NOT ACCESS OR USE THE HOSTED SERVICE OR AUTHORIZE ANYONE TO ACCESS OR USE THE HOSTED SERVICE.

#### **Licenses**

THE SOFTWARE LICENSE TERMS AVAILABLE ON THE AVAYA WEBSITE, [HTTPS://SUPPORT.AVAYA.COM/LICENSEINFO](https://support.avaya.com/LicenseInfo), UNDER THE LINK "AVAYA SOFTWARE LICENSE TERMS (Avaya Products)" OR SUCH SUCCESSOR SITE AS DESIGNATED BY AVAYA, ARE APPLICABLE TO ANYONE WHO DOWNLOADS, USES AND/OR INSTALLS AVAYA SOFTWARE, PURCHASED FROM AVAYA INC., ANY AVAYA AFFILIATE, OR AN AVAYA CHANNEL PARTNER (AS APPLICABLE) UNDER A COMMERCIAL AGREEMENT WITH AVAYA OR AN AVAYA CHANNEL PARTNER. UNLESS OTHERWISE AGREED TO BY AVAYA IN WRITING, AVAYA DOES NOT EXTEND THIS LICENSE IF THE SOFTWARE WAS OBTAINED FROM ANYONE OTHER THAN AVAYA, AN AVAYA AFFILIATE OR AN AVAYA CHANNEL PARTNER; AVAYA RESERVES THE RIGHT TO TAKE LEGAL ACTION AGAINST YOU AND ANYONE ELSE USING OR SELLING THE SOFTWARE WITHOUT A LICENSE. BY INSTALLING, DOWNLOADING OR USING THE SOFTWARE, OR AUTHORIZING OTHERS TO DO SO, YOU, ON BEHALF OF YOURSELF AND THE ENTITY FOR WHOM YOU ARE INSTALLING, DOWNLOADING OR USING THE SOFTWARE (HEREINAFTER REFERRED TO INTERCHANGEABLY AS "YOU" AND "END USER"), AGREE TO THESE TERMS AND CONDITIONS AND CREATE A BINDING CONTRACT BETWEEN YOU AND AVAYA INC. OR THE APPLICABLE AVAYA AFFILIATE ("AVAYA").

Avaya grants You a license within the scope of the license types described below, with the exception of Heritage Nortel Software, for which the scope of the license is detailed below. Where the order documentation does not expressly identify a license type, the applicable license will be a Designated System License. The applicable number of licenses and units of capacity for which the license is granted will be one (1), unless a different number of licenses or units of capacity is specified in the documentation or other materials available to You. "Software" means computer programs in object code, provided by Avaya or an Avaya Channel Partner, whether as stand-alone products, pre-installed on hardware products, and any upgrades, updates, patches, bug fixes, or modified versions thereto. "Designated Processor" means a single stand-alone computing device. "Server" means a Designated Processor that hosts a software application to be accessed by multiple users. "Instance" means a single copy of the Software executing at a particular time: (i) on one physical machine; or (ii) on one deployed software virtual machine ("VM") or similar deployment.

#### **Licence types**

Designated System(s) License (DS). End User may install and use each copy or an Instance of the Software only on a number of Designated Processors up to the number indicated in the order. Avaya may require the Designated Processor(s) to be identified in the order by type, serial number, feature key, Instance, location or other specific designation, or to be provided by End User to Avaya through electronic means established by Avaya specifically for this purpose.

#### **Heritage Nortel Software**

"Heritage Nortel Software" means the software that was acquired by Avaya as part of its purchase of the Nortel Enterprise Solutions Business in December 2009. The Heritage Nortel Software is the software contained within the list of Heritage Nortel Products located at <https://support.avaya.com/LicenseInfo>under the link "Heritage Nortel Products" or such successor site as designated by Avaya. For Heritage Nortel Software, Avaya grants Customer a license to use Heritage Nortel Software provided hereunder solely to the extent of the authorized activation or authorized usage level, solely for the purpose specified in the Documentation, and solely as embedded in, for execution on, or for communication with Avaya equipment. Charges for Heritage Nortel Software may be based on extent of activation or use authorized as specified in an order or invoice.

#### **Copyright**

Except where expressly stated otherwise, no use should be made of materials on this site, the Documentation, Software, Hosted Service, or hardware provided by Avaya. All content on this site, the

documentation, Hosted Service, and the product provided by Avaya including the selection, arrangement and design of the content is owned either by Avaya or its licensors and is protected by copyright and other intellectual property laws including the sui generis rights relating to the protection of databases. You may not modify, copy, reproduce, republish, upload, post, transmit or distribute in any way any content, in whole or in part, including any code and software unless expressly authorized by Avaya. Unauthorized reproduction, transmission, dissemination, storage, and or use without the express written consent of Avaya can be a criminal, as well as a civil offense under the applicable law.

#### **Virtualization**

The following applies if the product is deployed on a virtual machine. Each product has its own ordering code and license types. Note that each Instance of a product must be separately licensed and ordered. For example, if the end user customer or Avaya Channel Partner would like to install two Instances of the same type of products, then two products of that type must be ordered.

#### **Third Party Components**

"Third Party Components" mean certain software programs or portions thereof included in the Software or Hosted Service may contain software (including open source software) distributed under third party agreements ("Third Party Components"), which contain terms regarding the rights to use certain portions of the Software ("Third Party Terms"). As required, information regarding distributed Linux OS source code (for those products that have distributed Linux OS source code) and identifying the copyright holders of the Third Party Components and the Third Party Terms that apply is available in the products, Documentation or on Avaya's website at: [https://](https://support.avaya.com/Copyright) upport.avaya.com/Copyright or such successor site as designated by Avaya. The open source software license terms provided as Third Party Terms are consistent with the license rights granted in these Software License Terms, and may contain additional rights benefiting You, such as modification and distribution of the open source software. The Third Party Terms shall take precedence over these Software License Terms, solely with respect to the applicable Third Party Components to the extent that these Software License Terms impose greater restrictions on You than the applicable Third Party Terms.

The following applies only if the H.264 (AVC) codec is distributed with the product. THIS PRODUCT IS LICENSED UNDER THE AVC PATENT PORTFOLIO LICENSE FOR THE PERSONAL USE OF A CONSUMER OR OTHER USES IN WHICH IT DOES NOT RECEIVE REMUNERATION TO (i) ENCODE VIDEO IN COMPLIANCE WITH THE AVC STANDARD ("AVC VIDEO") AND/OR (ii) DECODE AVC VIDEO THAT WAS ENCODED BY A CONSUMER ENGAGED IN A PERSONAL ACTIVITY AND/OR WAS OBTAINED FROM A VIDEO PROVIDER LICENSED TO PROVIDE AVC VIDEO. NO LICENSE IS GRANTED OR SHALL BE IMPLIED FOR ANY OTHER USE. ADDITIONAL INFORMATION MAY BE OBTAINED FROM MPEG LA, L.L.C. SEE [HTTP://WWW.MPEGLA.COM.](HTTP://WWW.MPEGLA.COM)

#### **Service Provider**

THE FOLLOWING APPLIES TO AVAYA CHANNEL PARTNER'S HOSTING OF AVAYA PRODUCTS OR SERVICES. THE PRODUCT OR HOSTED SERVICE MAY USE THIRD PARTY COMPONENTS SUBJECT TO THIRD PARTY TERMS AND REQUIRE A SERVICE PROVIDER TO BE INDEPENDENTLY LICENSED DIRECTLY FROM THE THIRD PARTY SUPPLIER. AN AVAYA CHANNEL PARTNER'S HOSTING OF AVAYA PRODUCTS MUST BE AUTHORIZED IN WRITING BY AVAYA AND IF THOSE HOSTED PRODUCTS USE OR EMBED CERTAIN THIRD PARTY SOFTWARE, INCLUDING BUT NOT LIMITED TO MICROSOFT SOFTWARE OR CODECS, THE AVAYA CHANNEL PARTNER IS REQUIRED TO INDEPENDENTLY OBTAIN ANY APPLICABLE LICENSE AGREEMENTS, AT THE AVAYA CHANNEL PARTNER'S EXPENSE, DIRECTLY FROM THE APPLICABLE THIRD PARTY SUPPLIER.

WITH RESPECT TO CODECS, IF THE AVAYA CHANNEL PARTNER IS HOSTING ANY PRODUCTS THAT USE OR EMBED THE G.729 CODEC, H.264 CODEC, OR H.265 CODEC, THE AVAYA CHANNEL PARTNER ACKNOWLEDGES AND AGREES THE AVAYA CHANNEL PARTNER IS RESPONSIBLE FOR ANY AND ALL RELATED FEES AND/OR ROYALTIES. THE G.729 CODEC IS LICENSED BY SIPRO LAB TELECOM INC. SEE

[WWW.SIPRO.COM/CONTACT.HTML.](http://www.sipro.com/contact.html) THE H.264 (AVC) CODEC IS LICENSED UNDER THE AVC PATENT PORTFOLIO LICENSE FOR THE PERSONAL USE OF A CONSUMER OR OTHER USES IN WHICH IT DOES NOT RECEIVE REMUNERATION TO: (I) ENCODE VIDEO IN COMPLIANCE WITH THE AVC STANDARD ("AVC VIDEO") AND/OR (II) DECODE AVC VIDEO THAT WAS ENCODED BY A CONSUMER ENGAGED IN A PERSONAL ACTIVITY AND/OR WAS OBTAINED FROM A VIDEO PROVIDER LICENSED TO PROVIDE AVC VIDEO. NO LICENSE IS GRANTED OR SHALL BE IMPLIED FOR ANY OTHER USE. ADDITIONAL INFORMATION FOR H.264 (AVC) AND H.265 (HEVC) CODECS MAY BE OBTAINED FROM MPEG LA, L.L.C. SEE [HTTP://](HTTP://WWW.MPEGLA.COM) [WWW.MPEGLA.COM](HTTP://WWW.MPEGLA.COM).

#### **Compliance with Laws**

You acknowledge and agree that it is Your responsibility for complying with any applicable laws and regulations, including, but not limited to laws and regulations related to call recording, data privacy, intellectual property, trade secret, fraud, and music performance rights, in the country or territory where the Avaya product is used.

#### **Preventing Toll Fraud**

"Toll Fraud" is the unauthorized use of your telecommunications system by an unauthorized party (for example, a person who is not a corporate employee, agent, subcontractor, or is not working on your company's behalf). Be aware that there can be a risk of Toll Fraud associated with your system and that, if Toll Fraud occurs, it can result in substantial additional charges for your telecommunications services.

#### **Avaya Toll Fraud intervention**

If You suspect that You are being victimized by Toll Fraud and You need technical assistance or support, call Technical Service Center Toll Fraud Intervention Hotline at +1-800-643-2353 for the United States and Canada. For additional support telephone numbers, see the Avaya Support website: <https://support.avaya.com></u> or such successor site as designated by Avaya.

#### **Security Vulnerabilities**

Information about Avaya's security support policies can be found in the Security Policies and Support section of [https://](https://support.avaya.com/security) [support.avaya.com/security](https://support.avaya.com/security).

Suspected Avaya product security vulnerabilities are handled per the Avaya Product Security Support Flow [\(https://](https://support.avaya.com/css/P8/documents/100161515) [support.avaya.com/css/P8/documents/100161515](https://support.avaya.com/css/P8/documents/100161515)).

#### **Downloading Documentation**

For the most current versions of Documentation, see the Avaya Support website: <https://support.avaya.com>, or such successor site as designated by Avaya.

#### **Contact Avaya Support**

See the Avaya Support website:<https://support.avaya.com>for product or Hosted Service notices and articles, or to report a problem with your Avaya product or Hosted Service. For a list of support telephone numbers and contact addresses, go to the Avaya Support website: <https://support.avaya.com> (or such successor site as designated by Avaya), scroll to the bottom of the page, and select Contact Avaya Support.

#### **Trademarks**

The trademarks, logos and service marks ("Marks") displayed in this site, the Documentation, Hosted Service(s), and product(s) provided by Avaya are the registered or unregistered Marks of Avaya, its affiliates, its licensors, its suppliers, or other third parties. Users are not permitted to use such Marks without prior written consent from Avaya or such third party which may own the Mark. Nothing contained in this site, the Documentation, Hosted Service(s) and product(s) should be construed as granting, by implication, estoppel, or otherwise, any license or right in and to the Marks without the express written permission of Avaya or the applicable third party.

#### Avaya is a registered trademark of Avaya Inc.

All non-Avaya trademarks are the property of their respective owners. Linux® is the registered trademark of Linus Torvalds in the U.S. and other countries.

### **Contents**

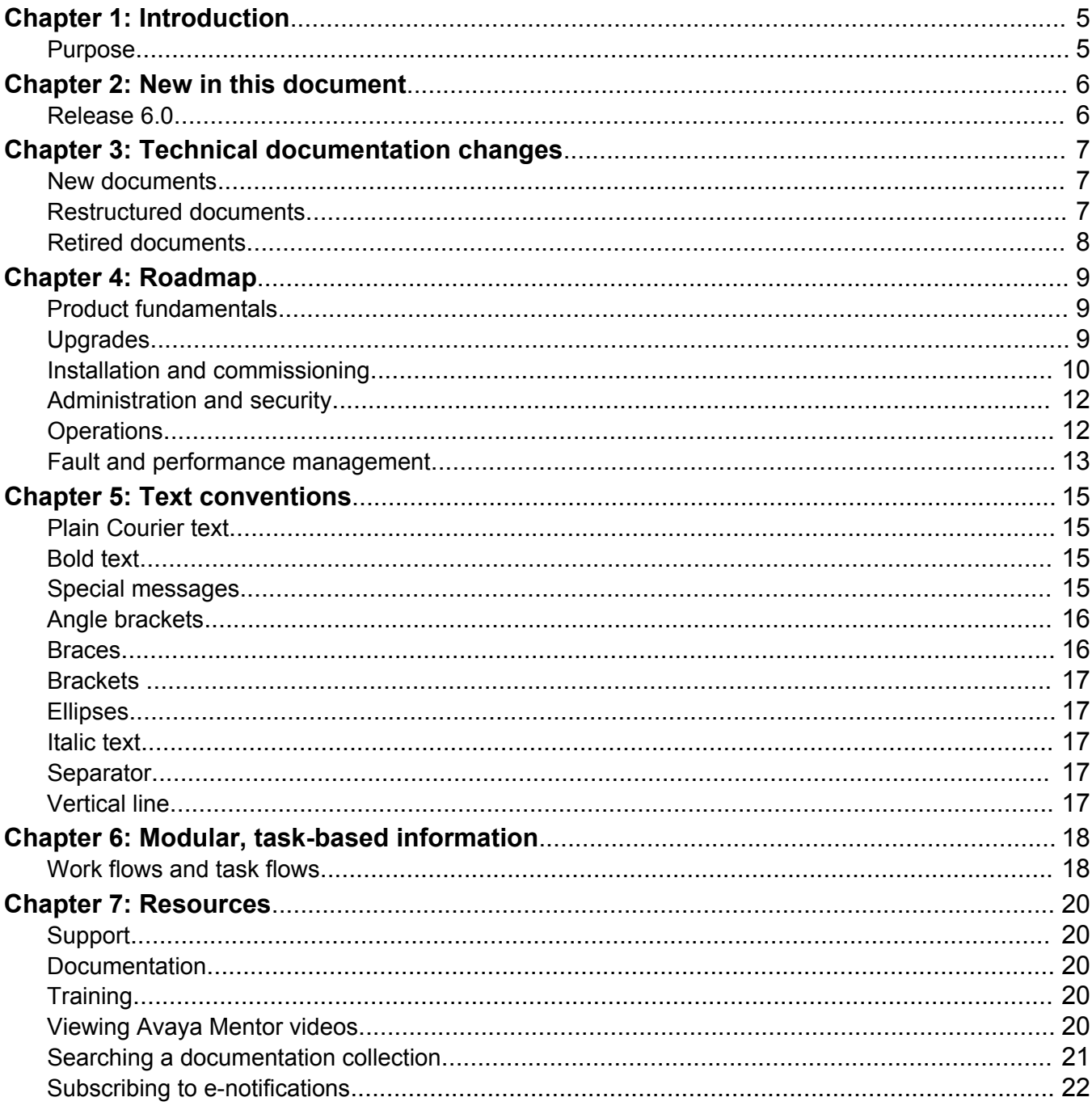

# <span id="page-4-0"></span>**Chapter 1: Introduction**

# **Purpose**

This document provides information on features in VSP Operating System Software (VOSS). VOSS runs on the following product families:

- Avaya Virtual Services Platform 4000 Series
- Avaya Virtual Services Platform 7200 Series
- Avaya Virtual Services Platform 8000 Series

This document describes information regarding the suite of documents for VOSS switches. It also describes how the content is organized across the documents suite.

# <span id="page-5-0"></span>**Chapter 2: New in this document**

The following sections detail what is new in *Documentation Reference*.

## **Release 6.0**

There is no feature-related change in *Documentation Reference*.

### **Resources**

Information about related resources is moved to the last chapter in this document.

# <span id="page-6-0"></span>**Chapter 3: Technical documentation changes**

This chapter describes the new, restructured, and retired documents for VSP Operating System Software (VOSS).

### **New documents**

### **VOSS 6.0**

The following documents are new in VOSS 6.0:

- *Configuring the SLA Mon™ Agent*
- *Configuring SPB-PIM Gateway*

## **Restructured documents**

### **Documentation title changes in VOSS 6.0**

The following documents were restructured in VOSS Release 5.0. The table maps the old document title to the restructured document title.

#### **Table 1: Mapping of old document titles to restructured document titles**

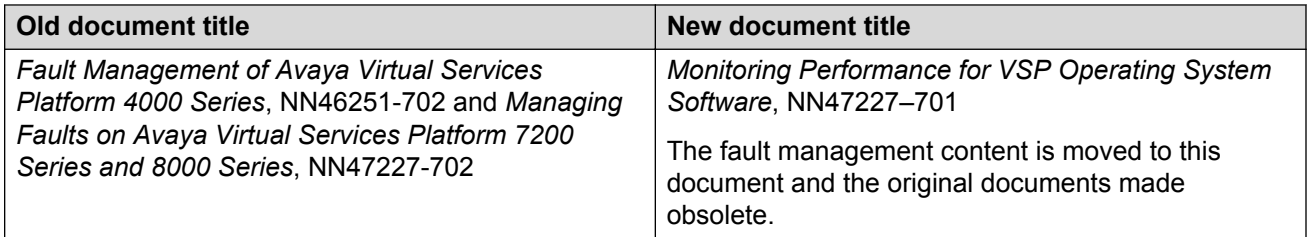

# <span id="page-7-0"></span>**Retired documents**

The following documents were retired in VOSS Release 6.0:

- *Configuring VLANs and Spanning Tree on Avaya Virtual Services Platform 4000 Series*, NN46251-500
- *Configuring IP Multicast Routing Protocols on Avaya Virtual Services Platform 4000*, NN46251-504
- *Avaya Virtual Services Platform 4000 Configuration IP Routing*, NN46251-505
- *Configuring OSPF and RIP on Avaya Virtual Services Platform 4000 Series*, NN46251-506
- *Administration for Avaya Virtual Services Platform 4000 Series*, NN46251-600
- *Security for Avaya Virtual Services Platform 4000 Series*, NN46251-601
- *Troubleshooting of Avaya Virtual Services Platform 4000 Series*, NN46251-700
- *Performance Management of Avaya Virtual Services Platform 4000 Series*, NN46251-701
- *Fault Management of Avaya Virtual Services Platform 4000 Series*, NN46251-702
- *Managing Faults on Avaya Virtual Services Platform 7200 Series and 8000 Series*, NN47227-702

# <span id="page-8-0"></span>**Chapter 4: Roadmap**

Use this section as a guide to find information to perform work involving the VSP Operating System Software (VOSS).

# **Product fundamentals**

Product fundamentals documentation contains information that is relevant to multiple job functions, and overview and reference information about the product and the product documentation.

#### **Table 2: Product fundamentals documents**

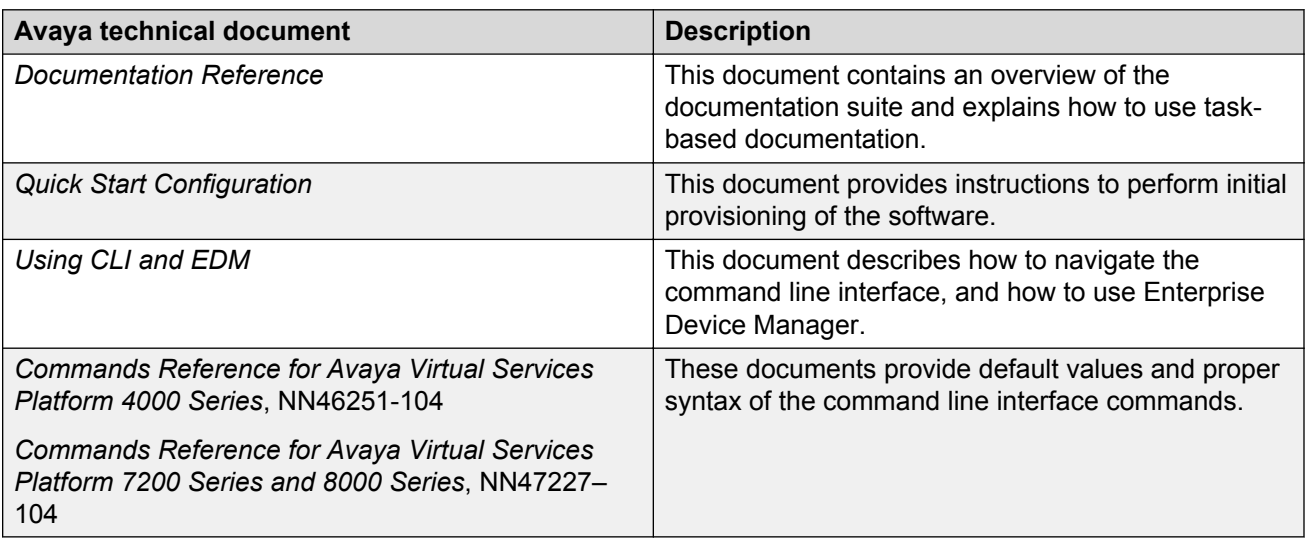

## **Upgrades**

Upgrades documentation enables you to upgrade hardware and software from one release to another for the product.

### <span id="page-9-0"></span>**Table 3: Upgrades documents**

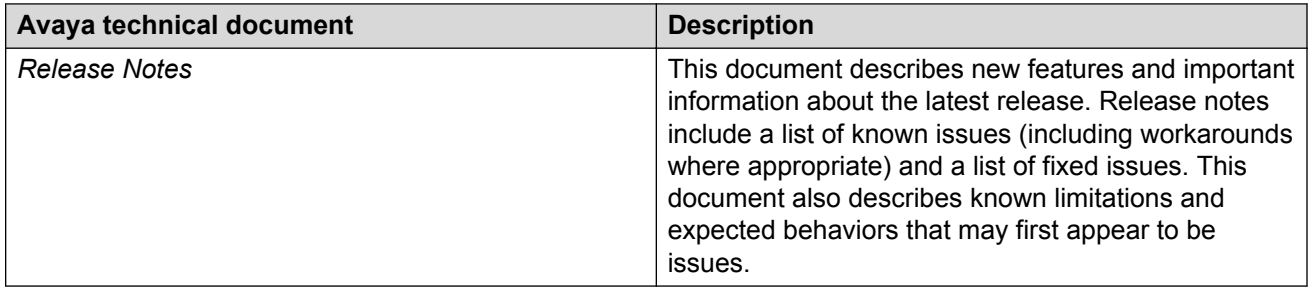

# **Installation and commissioning**

Installation and commissioning documentation enables you to install the product hardware and software and perform the initial configuration.

**Table 4: Installation and commissioning documents**

| Avaya technical document                                                                       | <b>Description</b>                                                                                                    |
|------------------------------------------------------------------------------------------------|----------------------------------------------------------------------------------------------------|
| Installing Avaya Virtual Services Platform 4850GTS<br>Series, NN46251-300                      | This document provides procedures and conceptual<br>information to install the VSP 4000 VSP4850GTS<br>Series.                  |
| Avaya Virtual Services Platform 4000 Series<br>4850GTS Series Quick Install Guide, NN46251-302 | This document provides quick installation<br>instructions to install the VSP 4000 VSP4850GTS<br>Series switch.                 |
| Avaya Virtual Services Platform 4000 Series<br>4450GSX Quick Install Guide, NN46251-303        | This document provides quick installation<br>instructions to install the VSP 4000 4450GSX-PWR+<br>switch.                      |
| Installing Avaya Virtual Services Platform 4450GTX-<br>HT-PWR+ Switch, NN46251-304             | This document provides procedures and conceptual<br>information to install the VSP 4000 4450GTX-<br>HTPWR+                     |
| Virtual Services Platform 4000 4450GTX-HT-PWR+<br>Quick Install Guide, NN46251-306             | This document provides quick installation<br>instructions to install the VSP 4000 4450GTX-<br>HTPWR+ switch.                   |
| Installing Avaya Virtual Services Platform 4450GSX-<br>PWR+ Switch, NN46251-307                | This document provides procedures and conceptual<br>information to install the VSP 4000 4450GSX-PWR<br>$+$ .                   |
| ERS 4850 to VSP 4000 Quick Conversion,<br>NN46251-400                                          | This document provides procedures to convert an<br>ERS 4850 to a VSP 4000 and a VSP 4000 to an<br>ERS 4850.                    |
| Installing the Avaya Virtual Services Platform 8000<br>Series, NN47227-300                     | This document provides procedures and conceptual<br>information to install the Avaya Virtual Services<br>Platform 8000 Series. |

*Table continues…*

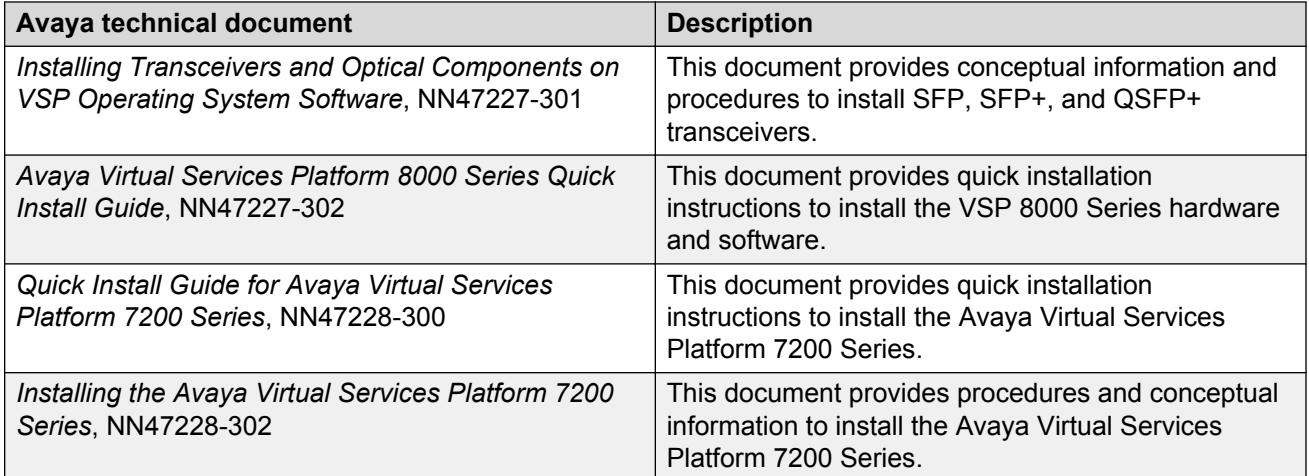

### **Table 5: Installation and commissioning Job Aid documents**

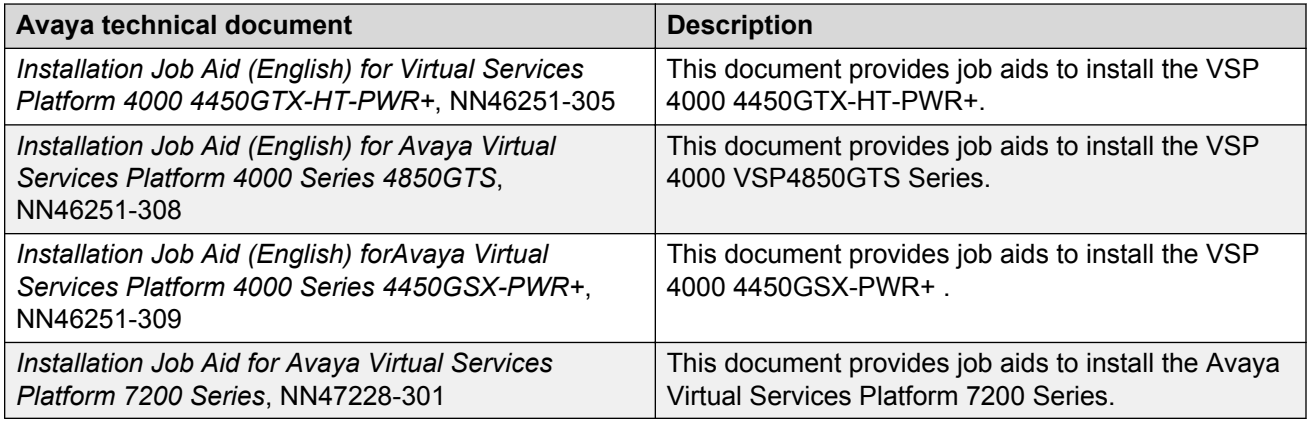

### **Table 6: Installation and commissioning reference documents**

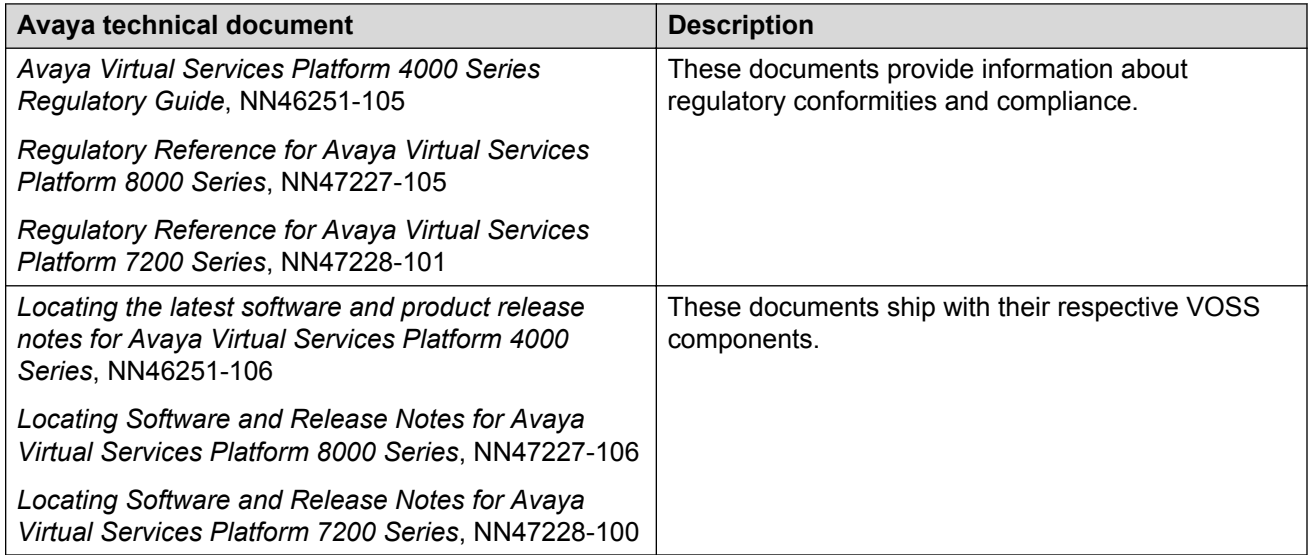

# <span id="page-11-0"></span>**Administration and security**

Administration and security documentation supports the configuration and management of systems data, resources, users, and security for the product.

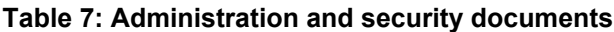

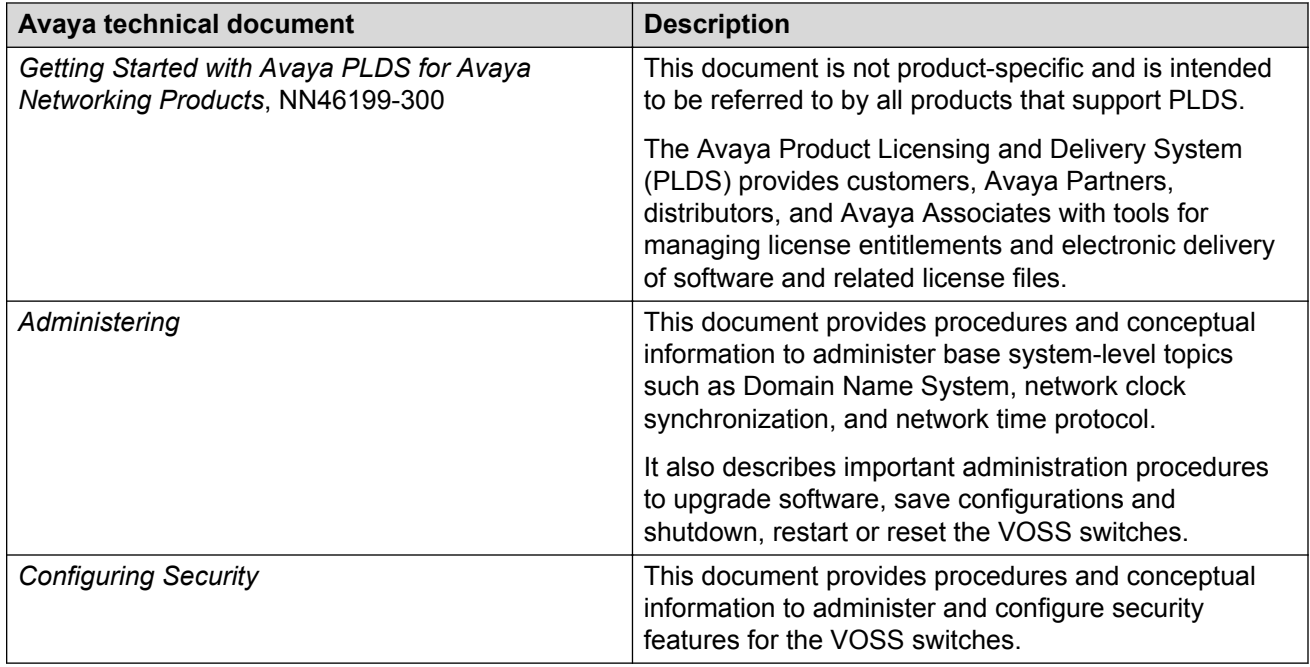

# **Operations**

Operations documentation enables you to configure services and applications, manage accounting and billing, and perform routine maintenance of hardware and software for the product.

#### **Table 8: Operations documents**

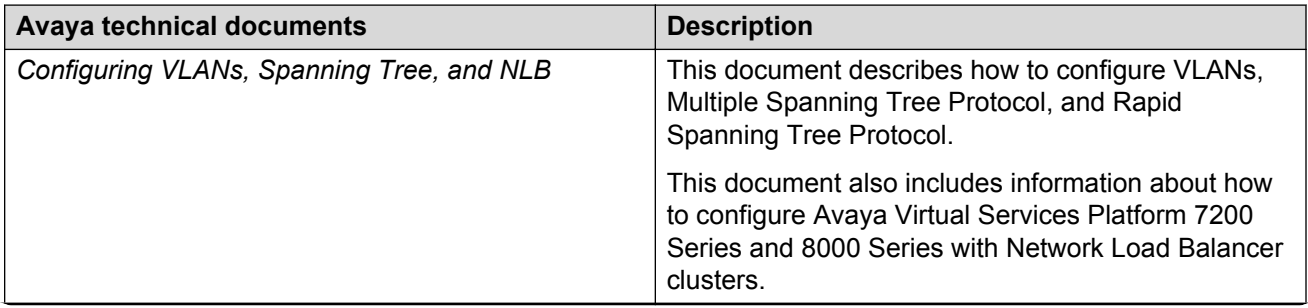

*Table continues…*

<span id="page-12-0"></span>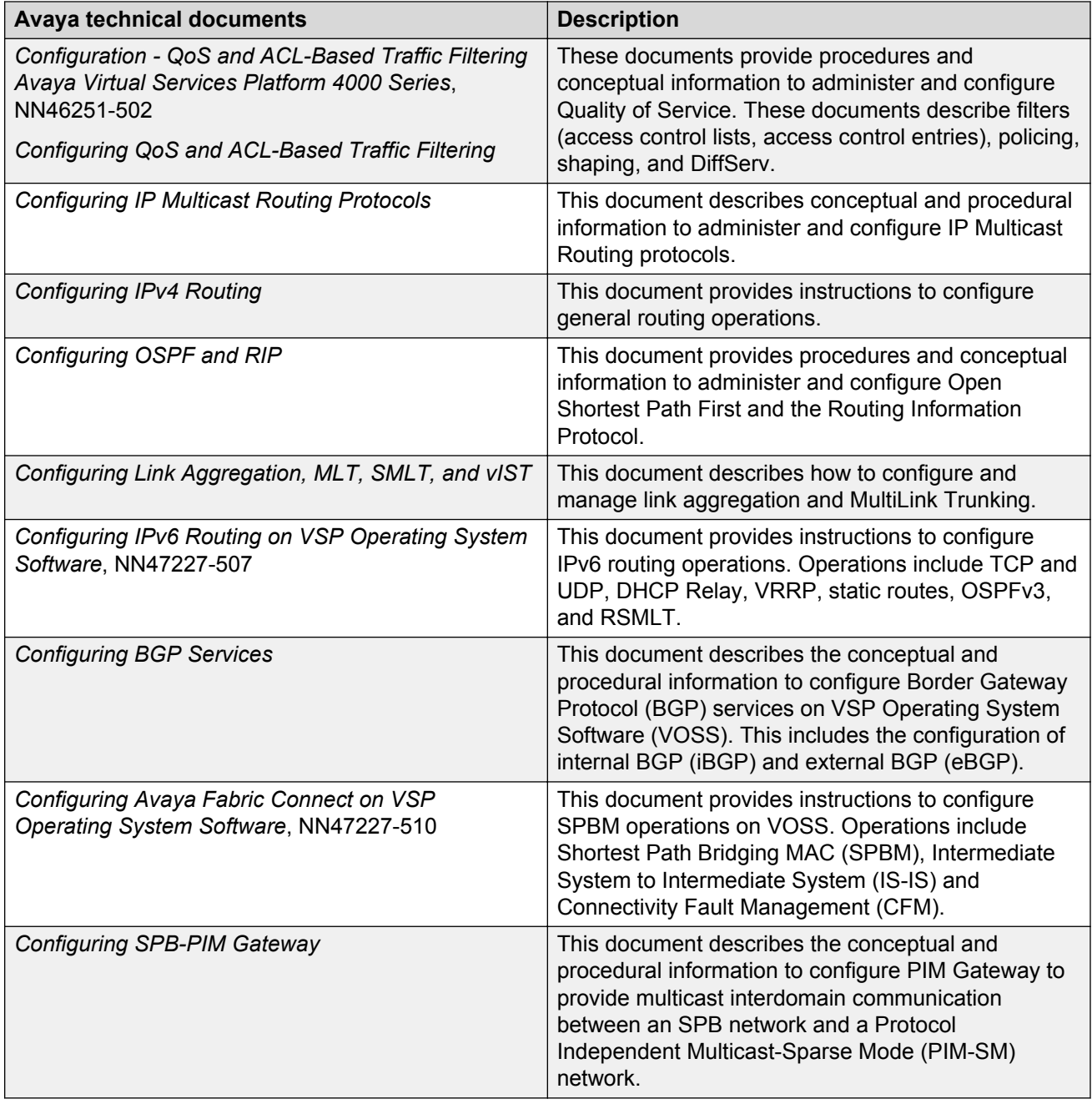

# **Fault and performance management**

Fault and performance management documentation enables you to manage faults, and measure and optimize the performance of the product.

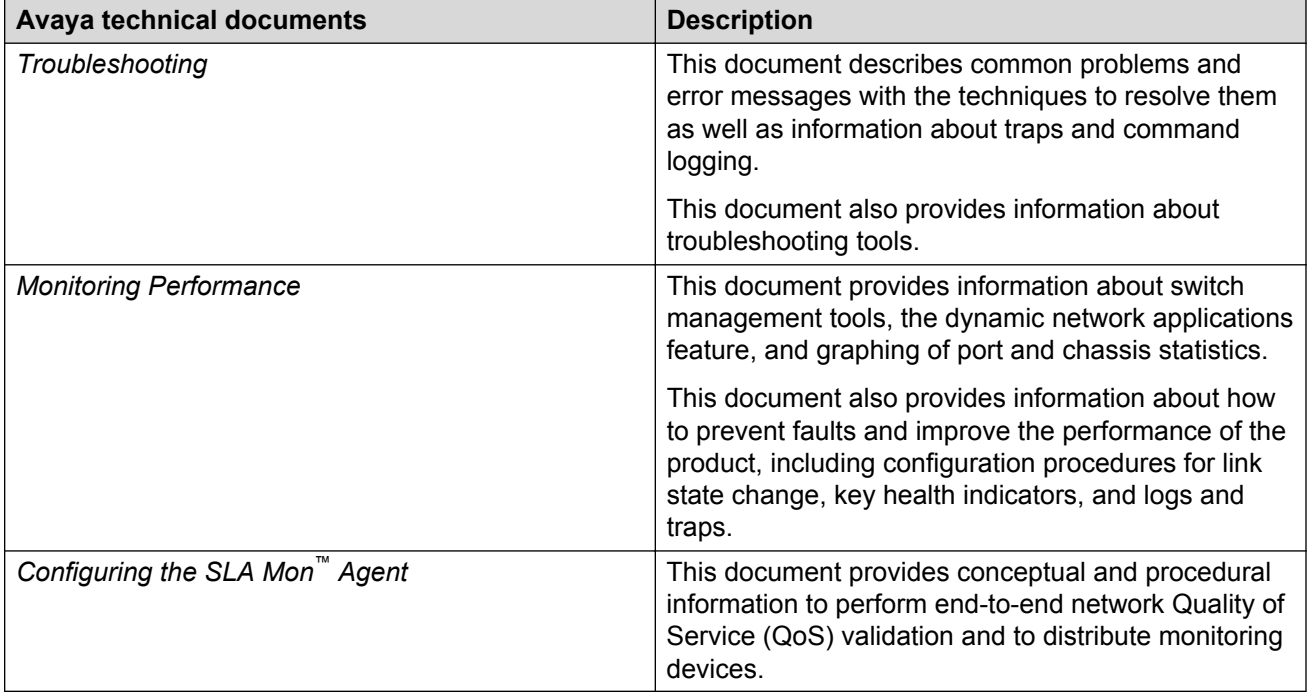

#### **Table 9: Fault and performance management documents**

# <span id="page-14-0"></span>**Chapter 5: Text conventions**

This section describes the text conventions used throughout the VSP Operating System Software (VOSS) documentation suite.

### **Plain Courier text**

Plain Courier text indicates command names, options, and text that you must enter.

Example: Enter show ip route.

Plain Courier text also indicates command syntax and system output, for example, prompts and system messages.

Example: Error: Invalid command syntax [Failed][2013-03-22 13:37:03.303 -04:00]

## **Bold text**

**Bold** text indicates the GUI object name you must act upon.

Example: Click **OK**.

Example: On the **Tools** menu, choose **Options**.

### **Special messages**

A special message identifies a risk associated with an action. A special message can also explain how to avoid or reduce the risk. The following are examples of the different types of special messages and the purposes they serve.

#### **Important:**

This special message draws your attention to key information that does not carry with it the risk of personal injury, death, system failure, service interruption, loss of data, damage to equipment, or electrostatic discharge.

### <span id="page-15-0"></span>**A** Voltage:

### **Risk of injury or death from high voltage or electric shock**

This special message indicates where an immediate hazard exists that, if not avoided, can result in serious personal injury or death through high voltage or electric shock.

### **A** Danger:

### **Risk of serious personal injury or death**

This special message signals where an immediate hazard exists that, if not avoided, can result in minor or moderate personal injury.

### **Warning:**

#### **Risk of equipment damage**

This special message warns that a potential hazard exists that, if not avoided, can result in harm to hardware or equipment.

### **Caution:**

#### **Risk of system failure, service interruption, loss of data, or harm to software**

This special message cautions against practices that are not safe or are potential hazards not covered by danger or warning messages.

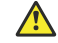

### **Electrostatic alert:**

#### **Risk of service loss from electrostatic discharge**

This special message indicates the risk of electrostatic discharge from electrostatic-discharge sensitive (ESDS) devices. It cautions the user to observe precautions for handling ESDS devices.

## **Angle brackets**

Angle brackets  $(5)$  indicate that you choose the text to enter based on the description inside the brackets. Do not type the brackets when you enter the command.

**Example: If the command syntax is**  $cfm$  maintenance-domain maintenance-level  $\langle 0-7 \rangle$ , you can enter cfm maintenance-domain maintenance-level 4.

### **Braces**

Braces ({ }) indicate required elements in syntax descriptions. Do not type the braces when you enter the command.

**Example: If the command syntax is ip address**  $\{A.B.C.D\}$ **, you must enter the IP address in** dotted, decimal notation.

# <span id="page-16-0"></span>**Brackets**

Brackets ([ ]) indicate optional elements in syntax descriptions. Do not type the brackets when you enter the command.

Example: If the command syntax is show ip interface [qiqabitethernet], you can enter either show ip interface or show ip interface gigabitethernet.

# **Ellipses**

An ellipsis (...) indicates that you repeat the last element of the command as needed.

Example: If the command syntax is ethernet/2/1 [ *<parameter> <value>* ]..., you enter ethernet/2/1 and as many parameter-value pairs as you need.

# **Italic text**

*Italic* text indicates book titles. Example: *Release Notes*

# **Separator**

A greater than sign ( > ) shows separation in menu paths.

Example: In the Navigation tree, open the following folders: **Configuration** > **Edit**.

# **Vertical line**

A vertical line ( | ) separates choices for command keywords and arguments. Enter only one choice. Do not type the vertical line when you enter the command.

**Example:** If the command syntax is  $access-policy$  by-mac action { allow | deny }, you enter either access-policy by-mac action allow or access-policy by-mac action deny, but not both.

# <span id="page-17-0"></span>**Chapter 6: Modular, task-based information**

Modular, task-based information is organized by specific principles of structure, information type, and task focus. The documentation is based upon the tasks that the user must perform to fulfill their job function. The sequence and dependencies among the tasks is represented in work flows and task flows. The tasks are supported by conceptual and reference information.

### **Work flows and task flows**

Task-based documentation emphasizes procedural information. Flowcharts provide the primary navigation to tasks and procedures whenever there is a required order and flow to the actions you must perform to complete a given job.

Work flows and task flows are flowcharts that illustrate which tasks or procedures and decisions occur in an activity. The flowcharts guide you through any type of activity on the product, whether it is initial installation, configuration, upgrades, routine maintenance, or troubleshooting.

Each flowchart provides the prerequisites and links to the tasks or procedures that you need to perform. Always follow the work flows and task flows so that you perform the required procedures in the correct order.

To understand the relationship between work flows, task flows, and procedures, see the following figure.

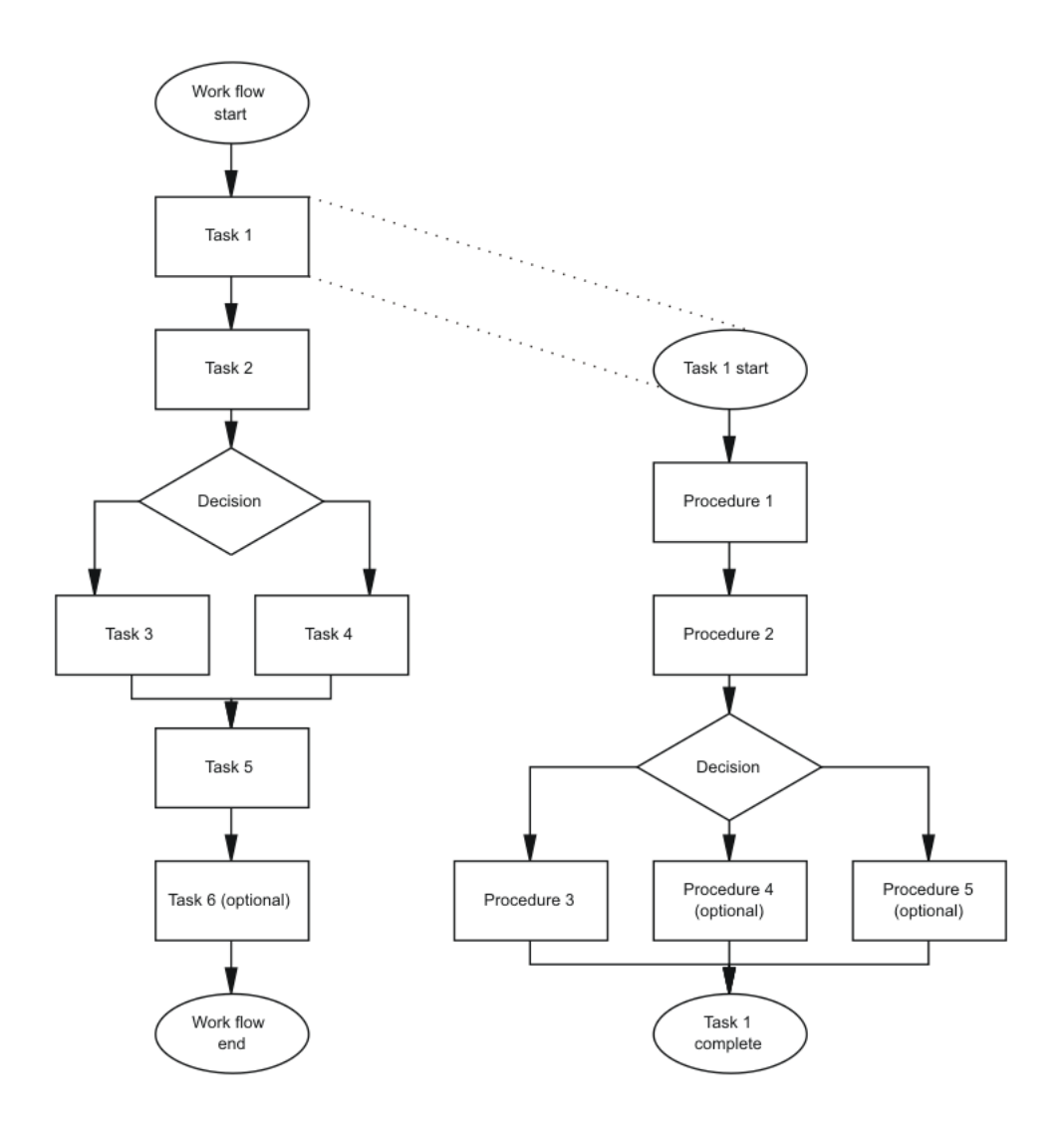

**Figure 1: Work flows, task flows, and procedures in task-based documentation**

# <span id="page-19-0"></span>**Chapter 7: Resources**

## **Support**

Go to the Avaya Support website at<http://support.avaya.com>for the most up-to-date documentation, product notices, and knowledge articles. You can also search for release notes, downloads, and resolutions to issues. Use the online service request system to create a service request. Chat with live agents to get answers to questions, or request an agent to connect you to a support team if an issue requires additional expertise.

### **Documentation**

See *Documentation Reference* for a list of documentation for all VOSS products.

For installation and initial setup information of the Open Networking Adapter (ONA), refer to the Quick Install Guide that came with your ONA.

**B** Note:

The ONA works only with the Avaya Virtual Services Platform 4000 Series.

# **Training**

Ongoing product training is available. For more information or to register, you can access the Web site at [http://avaya-learning.com/.](http://avaya-learning.com/)

# **Viewing Avaya Mentor videos**

Avaya Mentor videos provide technical content on how to install, configure, and troubleshoot Avaya products.

### <span id="page-20-0"></span>**About this task**

Videos are available on the Avaya Support website, listed under the video document type, and on the Avaya-run channel on YouTube.

### **Procedure**

- To find videos on the Avaya Support website, go to [http://support.avaya.com](http://support.avaya.com/) and perform one of the following actions:
	- In **Search**, type Avaya Mentor Videos to see a list of the available videos.
	- In **Search**, type the product name. On the Search Results page, select **Video** in the **Content Type** column on the left.
- To find the Avaya Mentor videos on YouTube, go to [www.youtube.com/AvayaMentor](http://www.youtube.com/AvayaMentor) and perform one of the following actions:
	- Enter a key word or key words in the **Search Channel** to search for a specific product or topic.
	- Scroll down Playlists, and click the name of a topic to see the available list of videos posted on the website.

**Note:**

Videos are not available for all products.

# **Searching a documentation collection**

On the Avaya Support website, you can download the documentation library for a specific product and software release to perform searches across an entire document collection. For example, you can perform a single, simultaneous search across the collection to quickly find all occurrences of a particular feature. Use this procedure to perform an index search of your documentation collection.

### **Before you begin**

- Download the documentation collection zip file to your local computer.
- You must have Adobe Acrobat or Adobe Reader installed on your computer.

### **Procedure**

- 1. Extract the document collection zip file into a folder.
- 2. Navigate to the folder that contains the extracted files and open the file named <*product\_name\_release*>.pdx.
- 3. In the Search dialog box, select the option **In the index named <***product\_name\_release***>.pdx**.
- 4. Enter a search word or phrase.
- 5. Select any of the following to narrow your search:
	- Whole Words Only
- <span id="page-21-0"></span>• Case-Sensitive
- Include Bookmarks
- Include Comments
- 6. Click **Search**.

The search results show the number of documents and instances found. You can sort the search results by Relevance Ranking, Date Modified, Filename, or Location. The default is Relevance Ranking.

# **Subscribing to e-notifications**

Subscribe to e-notifications to receive an email notification when documents are added to or changed on the Avaya Support website.

### **About this task**

You can subscribe to different types of general notifications, for example, Product Correction Notices (PCN), which apply to any product or a specific product. You can also subscribe to specific types of documentation for a specific product, for example, Application & Technical Notes for Virtual Services Platform 7000.

### **Procedure**

- 1. In an Internet browser, go to [https://support.avaya.com](https://support.avaya.com/).
- 2. Type your username and password, and then click **Login**.
- 3. Under **My Information**, select **SSO login Profile**.
- 4. Click **E-NOTIFICATIONS**.
- 5. In the GENERAL NOTIFICATIONS area, select the required documentation types, and then click **UPDATE**.

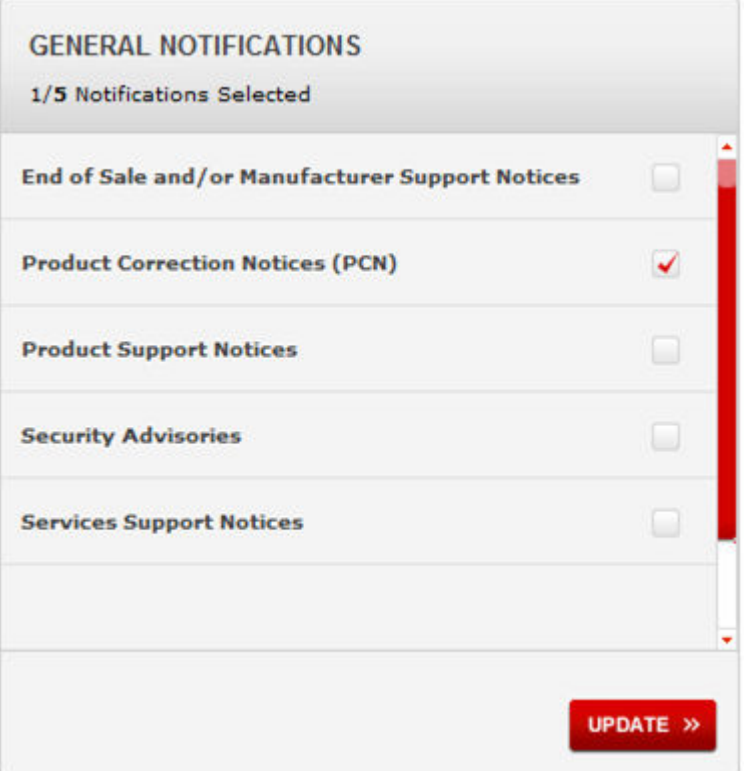

- 6. Click **OK**.
- 7. In the PRODUCT NOTIFICATIONS area, click **Add More Products**.

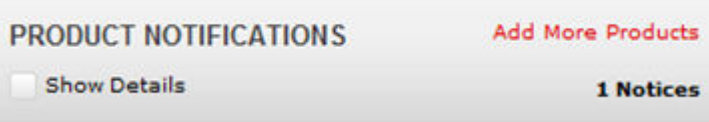

- 8. Scroll through the list, and then select the product name.
- 9. Select a release version.
- 10. Select the check box next to the required documentation types.

#### **Resources**

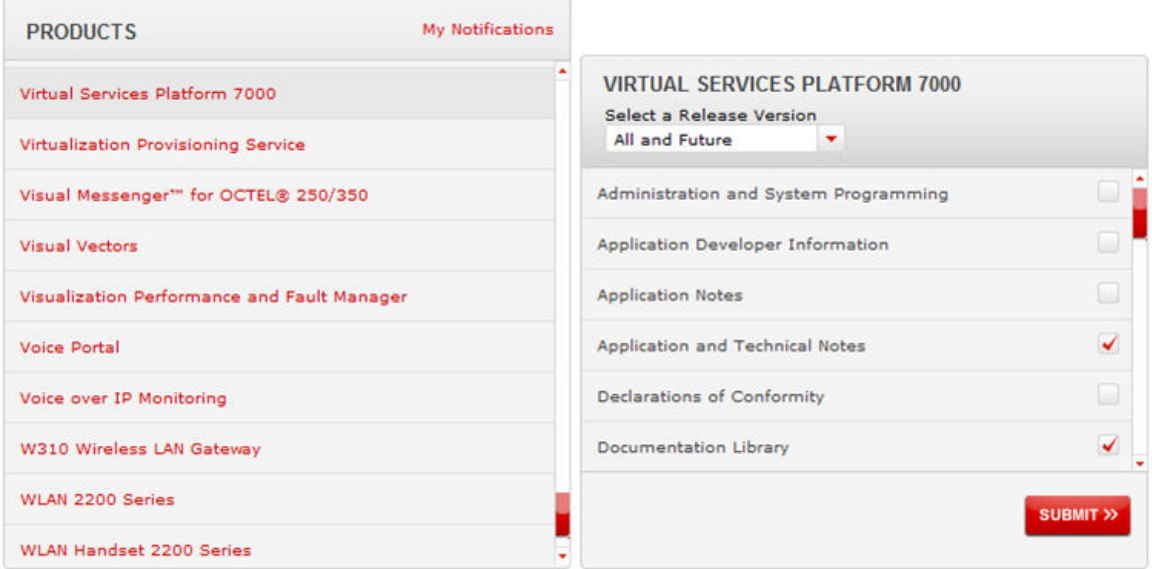

11. Click **Submit**.